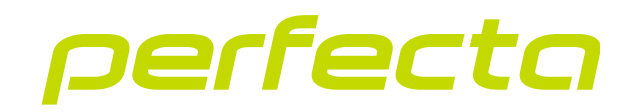

### Zabezpečovací ústředna **PERFECTA 64 M** Firmware verze 2.00 **CZ**

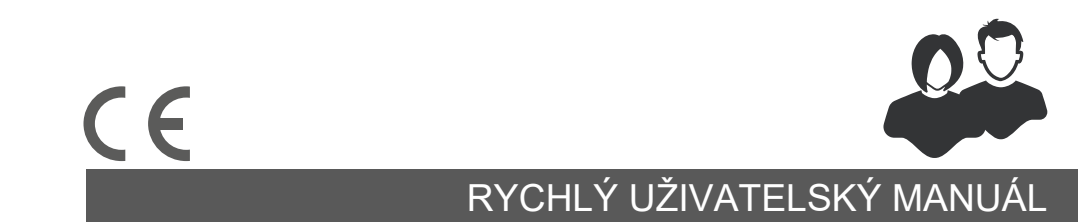

perfecta\_64\_M\_us\_cz 01/23

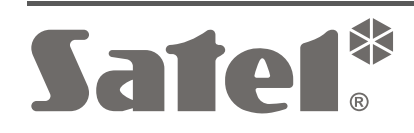

SATEL sp. z o.o. • ul. Budowlanych 66 • 80-298 Gdańsk • POLAND tel. +48 58 320 94 00 **www.satel.pl**

Změny, úpravy nebo opravy, které nebyly schváleny výrobcem, vedou ke ztrátě práv vyplývajících ze záruky.

#### **Tímto, společnost SATEL sp. z o.o. deklaruje, že rádiové zařízení PERFECTA 64 M je ve shodě s požadavky a splňuje další příslušná opatření podle směrnice 2014/53/EU. Plné znění prohlášení o shodě lze nalézt na adrese: www.satel.pl/ce**

Cílem společnosti SATEL je neustále zlepšovat kvalitu produktů, což může vést k rozdílným technickým specifikacím a firmwaru. Aktuální informace o provedených změnách jsou dostupné na webových stránkách. Navštivte nás na: https://support.satel.pl

#### **UPOZORNĚNÍ!**

**Zabezpečovací systém nemůže zabránit vloupání nebo loupeži. Jeho účelem je signalizovat mimořádné situace. Měl by být namontován kvalifikovanými specialisty, kteří vás seznámí s principy jeho fungování a zajistí pravidelnou údržbu a testování.**

**Doporučujeme zabezpečovací systém pravidelně testovat, abyste měli jistotu, že v případě vloupání nebo loupeže bude správně reagovat.**

**Standardní tovární kódy: Servisní kód: 12345 Uživatelský kód 62: 1111**

V tomto manuálu se vyskytují tyto symboly:

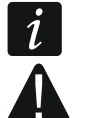

- poznámka,

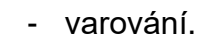

Děkujeme, že jste si pro ochranu vašeho objektu vybrali systém SATEL. Než začnete zabezpečovací systém používat, seznamte se s pokyny uvedenými v tomto stručném uživatelském manuálu. Další informace naleznete v úplném uživatelském manuálu, který je k dispozici na adrese **www.satel.pl**. Naskenováním QR kódu přejděte na naše webové stránky a stáhněte si tento nebo další manuály.

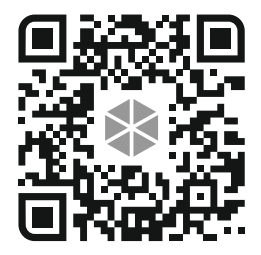

*Je doporučeno, aby montážní firma připravila pro uživatele vlastní uživatelský manuál pro systém, který nainstalovala. Manuál musí obsahovat všechny změny a modifikace s ohledem na tovární nastavení.*

*Montážní technik by měl poučit uživatele o ovládání zabezpečovacího systému.*

# **Používání klávesnic**

 $\dot{1}$ 

 $\dot{1}$ *Zabezpečovací systém musí obsahovat alespoň jednu klávesnici.*

Následující manuál obsahuje pokyny k používání drátové klávesnice PRF-LCD a bezdrátové klávesnice PRD-LCD-WRL / PRF-LCD-A2. Návod k použití klávesnic INT KSG2R, INT-TSG2 a INT-TSH2 naleznete v manuálech, které jsou součástí těchto manuálů.

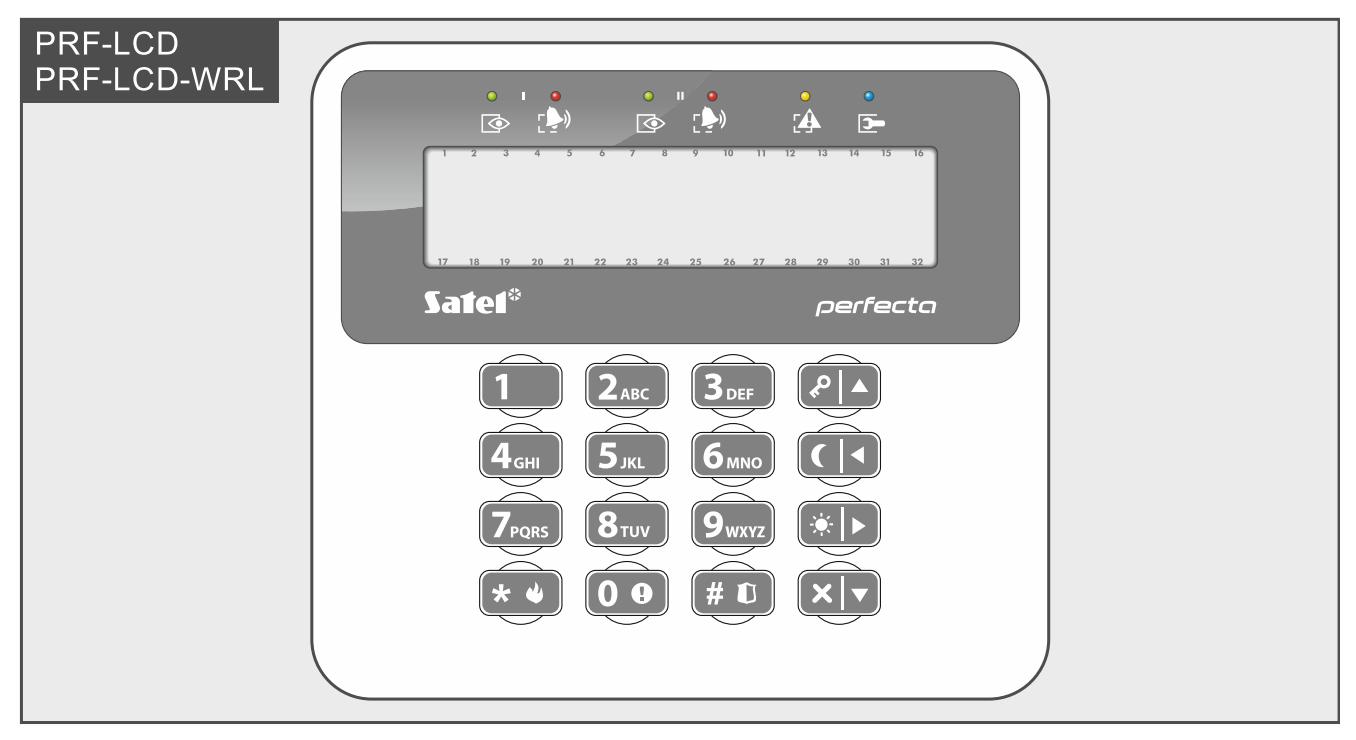

Drátová klávesnice reaguje na akce uživatele rychleji než bezdrátová klávesnice. Bezdrátová klávesnice napájená externím zdrojem (připojeným k napájecímu zdroji APS-055) funguje podobně jako drátová klávesnice. U bezdrátové klávesnice napájené z baterie se po 20 sekundách nečinnosti spustí režim spánku. Pokud je klávesnice v režimu spánku, displej je vypnutý a kontrolky LED, zvuková signalizace, podsvícení (displeje a kláves) a bezkontaktní čtečka karet isou vypnuté. Klávesnici probudíte stisknutím např. tlačítka  $\star \bullet$ 

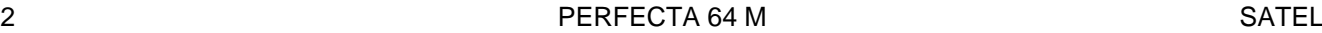

**LED kontrolky E** zelená dvě LED (označené I a II) – zeptejte se instalačního technika, která kontrolka LED zobrazuje stav toho, kterého bloku **svítí** – zastřežen alespoň 1 blok **bliká** – probíhá odpočet doby odchodu alespoň 1 z bloku S) červená dvě LED (označené I a II) – zeptejte se instalačního technika, která kontrolka LED zobrazuje stav toho, kterého bloku **svítí** nebo **bliká** – poplach nebo paměť poplachu alespoň v 1 bloku žlutá **bliká** – porucha nebo paměť poruchy **modrá svítí** – servisní režim je aktivní a je zobrazeno servisní menu **bliká** – servisní režim je aktivní, ale servisní menu je skryté nebo

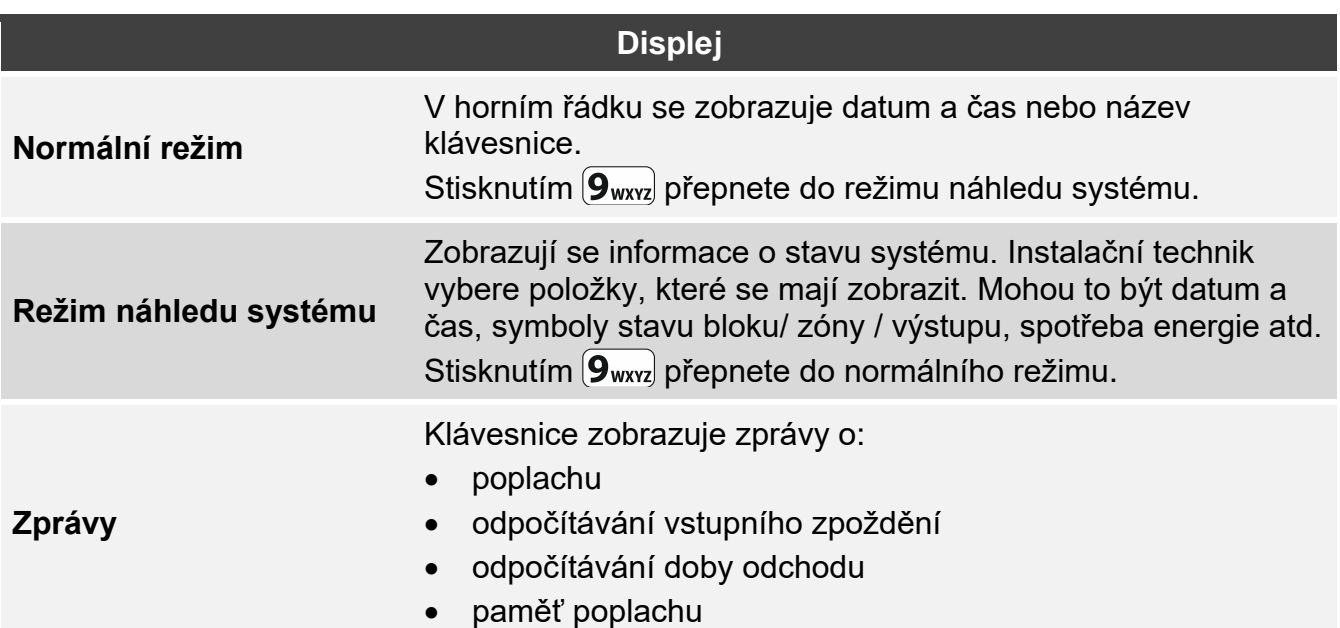

zobrazené na jiné klávesnici.

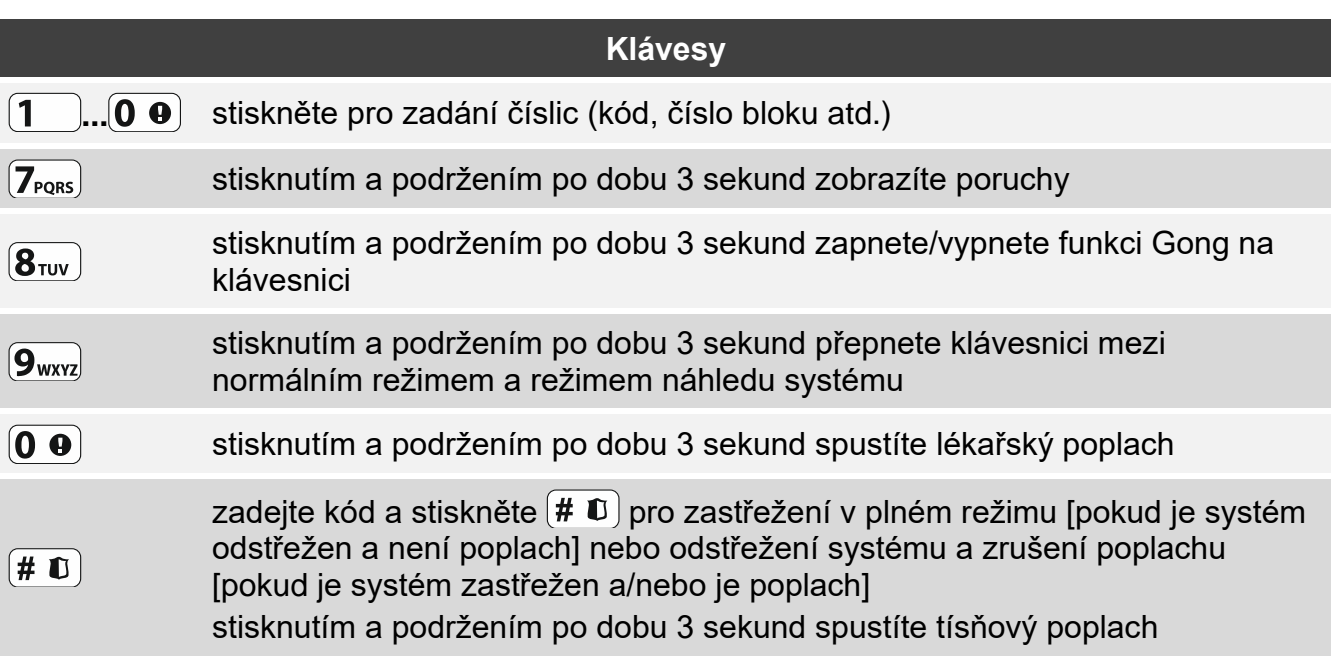

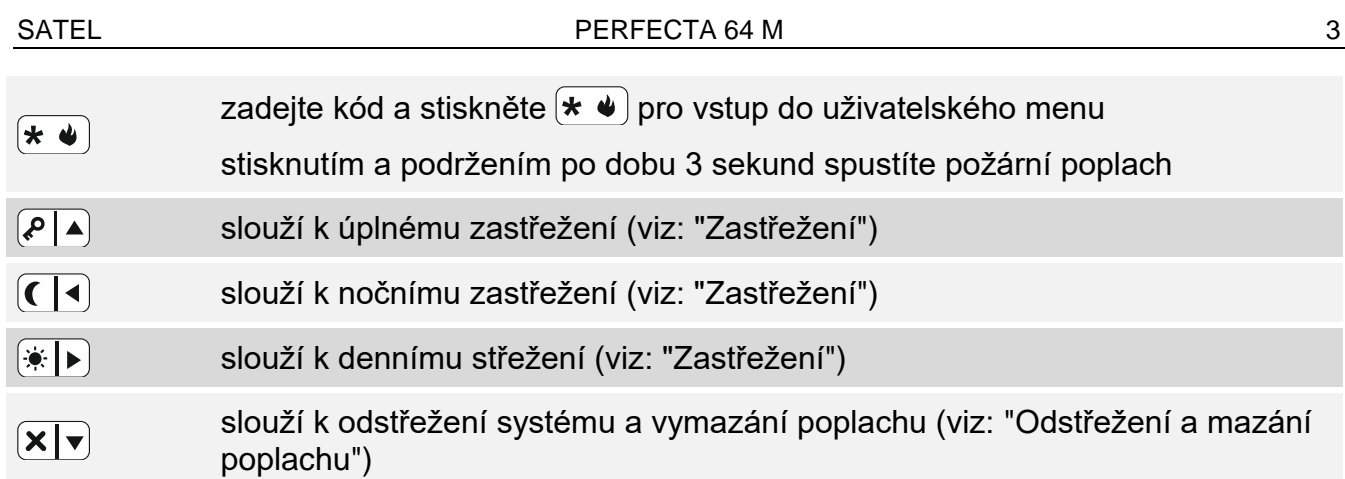

## **Každodenní ovládání**

<span id="page-4-0"></span>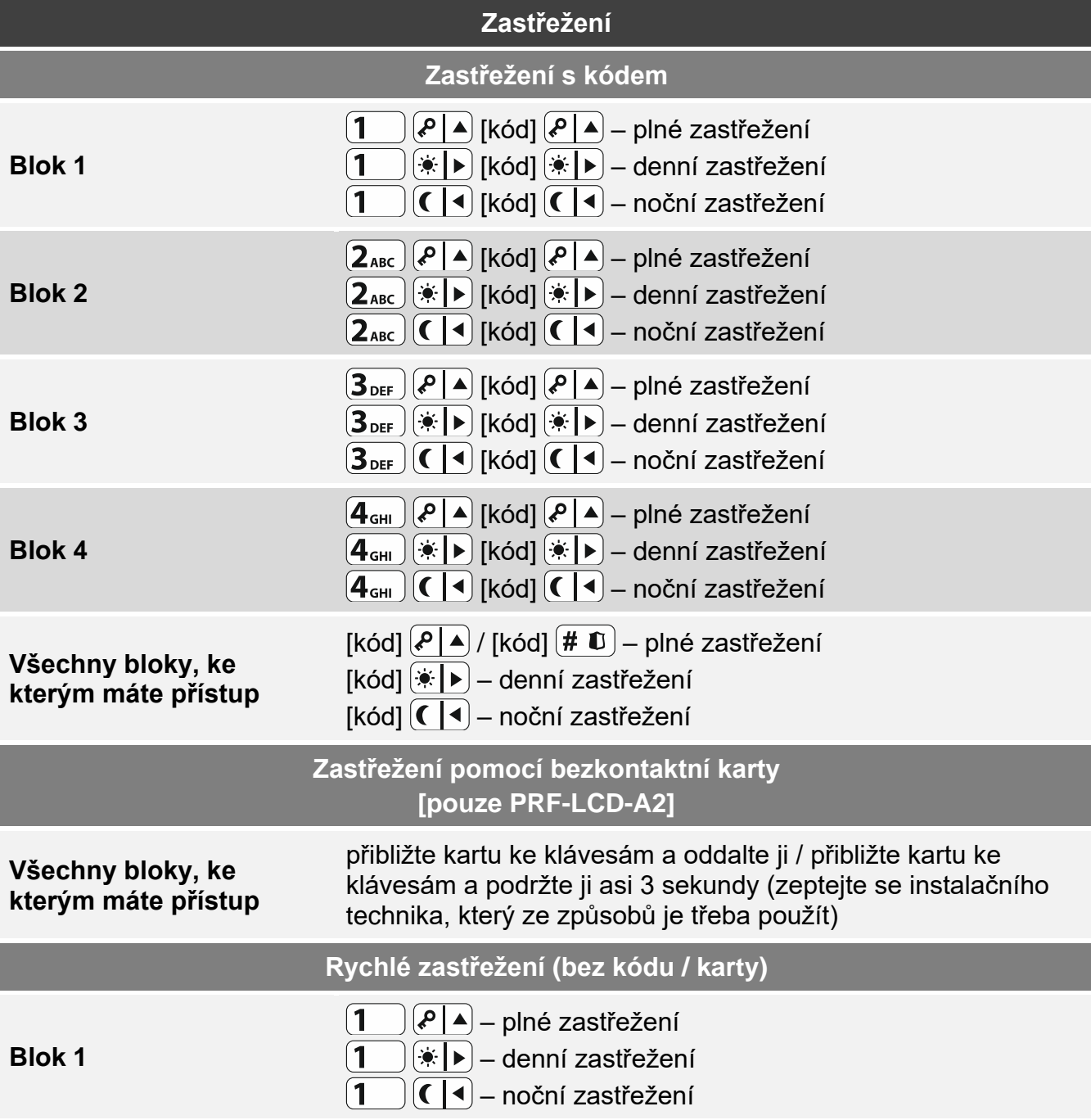

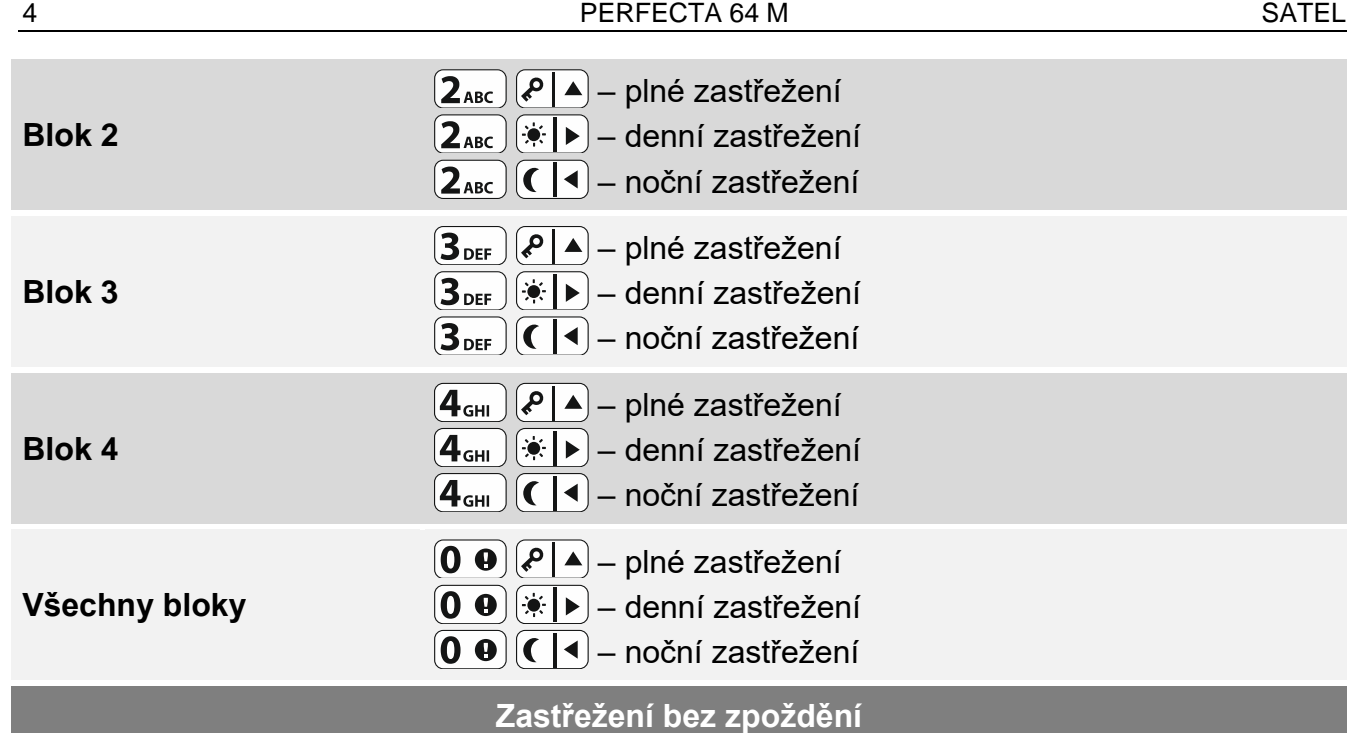

při zastřežení podržte po dobu 3 sekund tlačítko, kterým jste zvolili typ zastřežení:  $\boxed{\left.\mathbf{P}\right| \mathbf{A}}$  $\mathbb{R}$  nebo  $\mathbb{C}$  (při zastřežení kódem proveďte tento úkon po zadání kódu)

**Přerušení odpočtu doby pro odchod**

při odpočítávání zpoždění odchodu stiskněte tlačítko  $\boxed{\ell \mid 4}$ ,  $\boxed{\ast \mid \blacktriangleright}$  nebo  $\boxed{\ell \mid 4}$  na 3 sekundy (bez ohledu na to, které tlačítko jste stiskli)

#### **Nepřipraveno k zastřežení**

pokud jste se pokusili zastřežit systém, ale zobrazilo se hlášení "Nepřipraveno", znamená to, že ústředna zjistila problém: narušená zóna (např. otevřené okno), odpojená zóna, tamper nebo porucha

<span id="page-5-0"></span>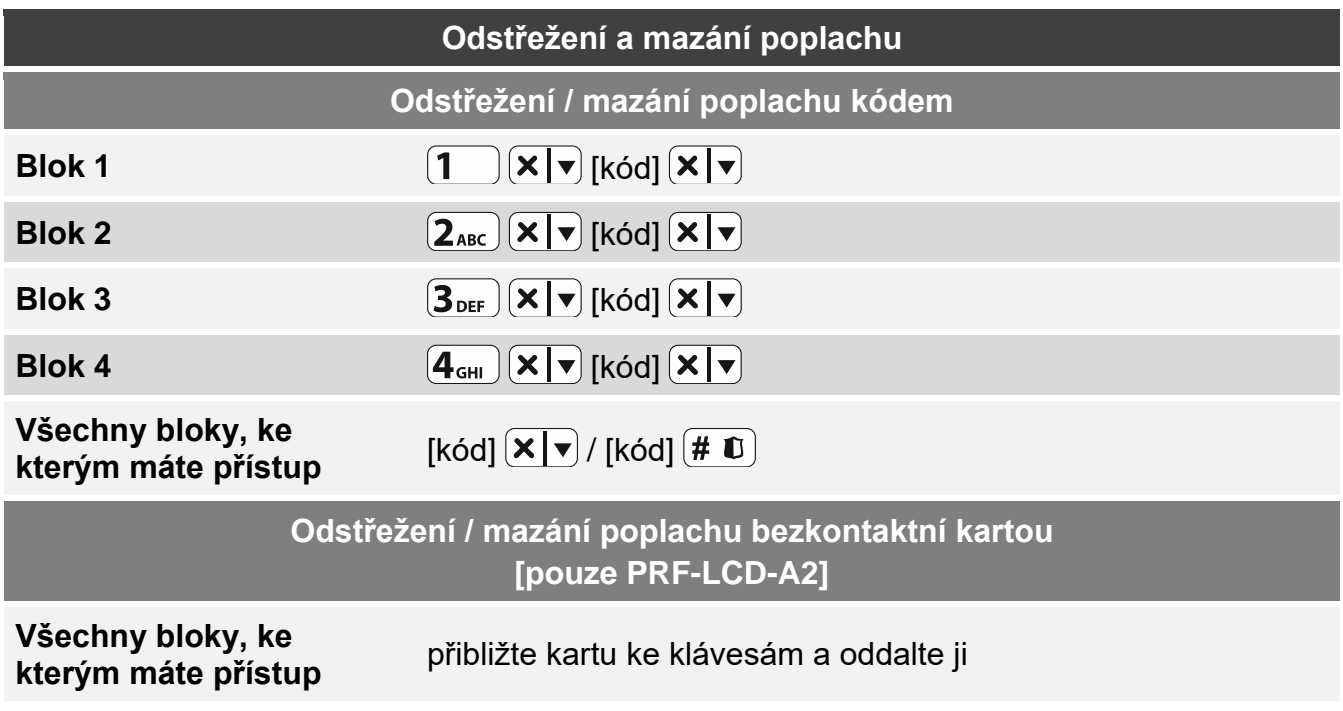

 $\left| i\right|$ 

 $\boldsymbol{i}$ 

### **Mazání poplachu bez odstřežení**

[kód]  $\boxed{P \mid \blacktriangle}$  / [kód]  $\boxed{\divideontimes \blacktriangleright}$  / [kód]  $\boxed{\blacksquare \blacktriangle}$ 

### **Ovládání výstupu bez kódu**

*Zeptejte se instalačního technika, zda máte k dispozici níže popsané způsoby ovládání a které výstupy lze tímto způsobem ovládat.*

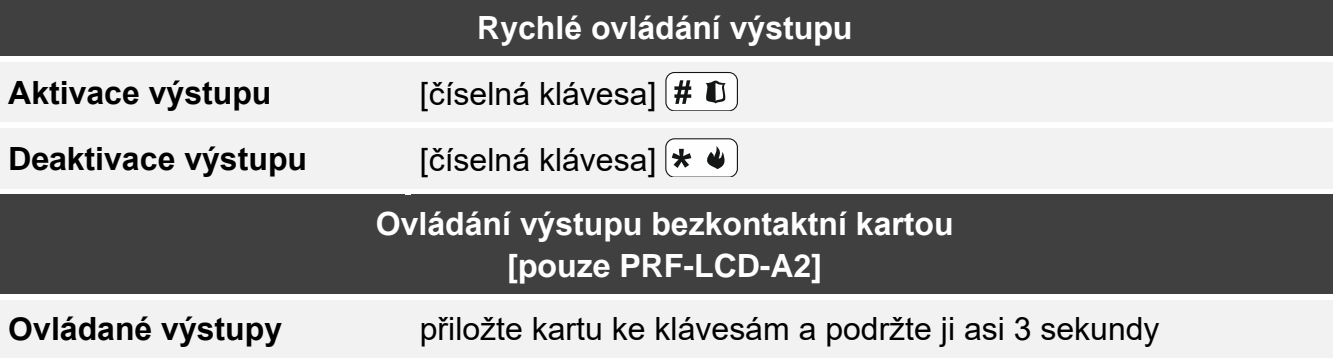

### **Uživatelské menu**

*Seznam dostupných funkcí závisí na vašich oprávněních a také na stavu a konfiguraci systému.*

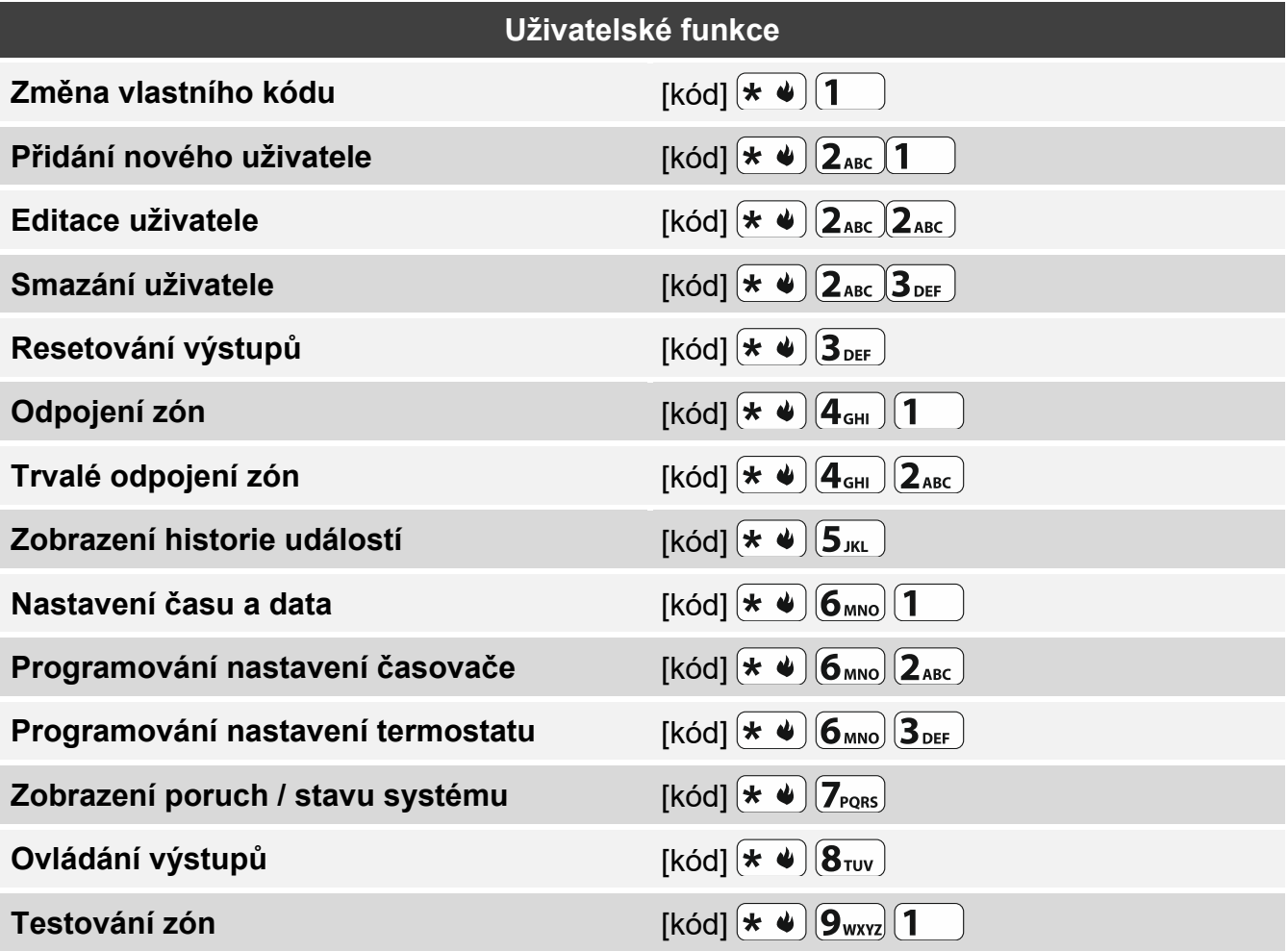

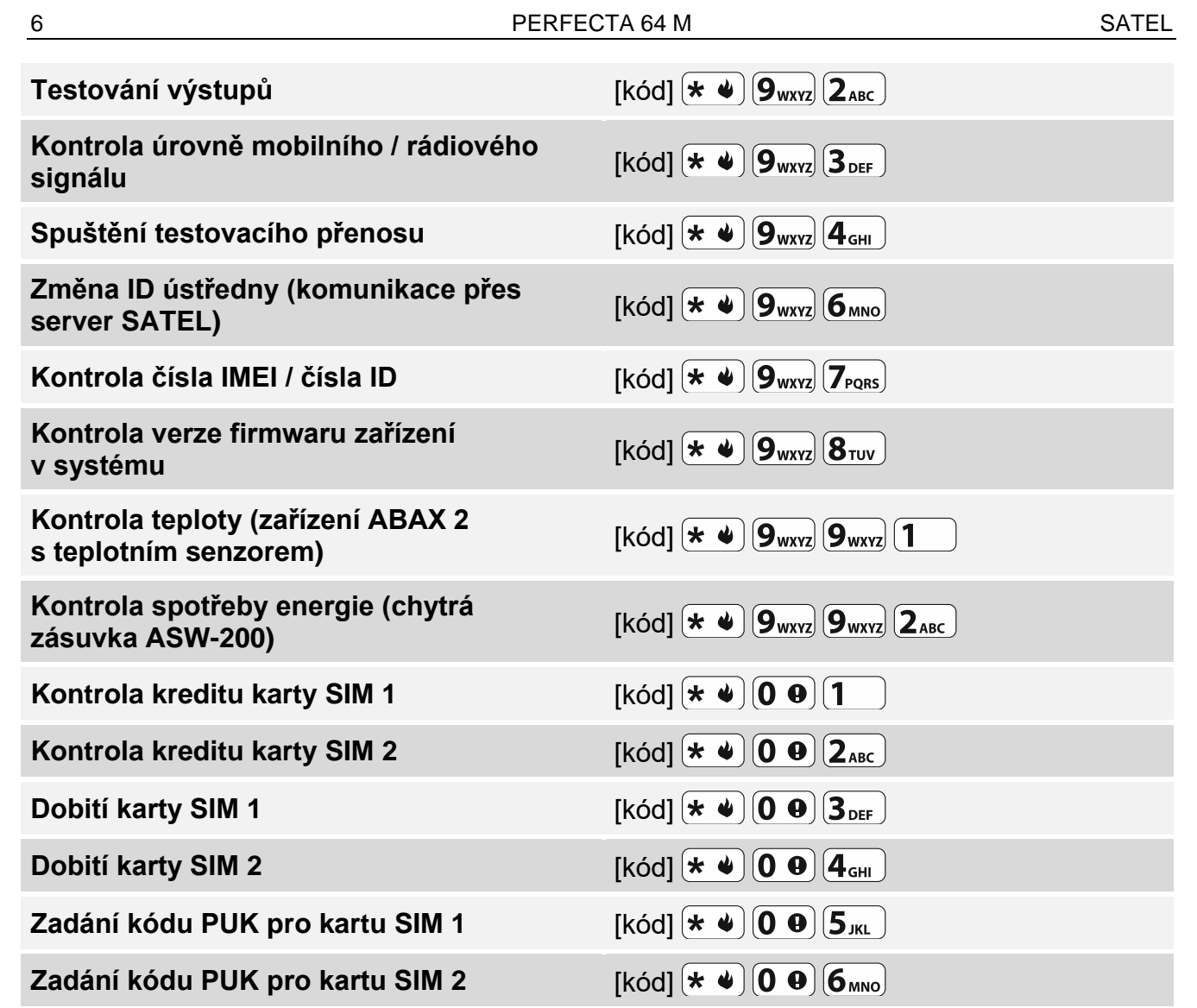

### **Funkce kláves v uživatelském menu**

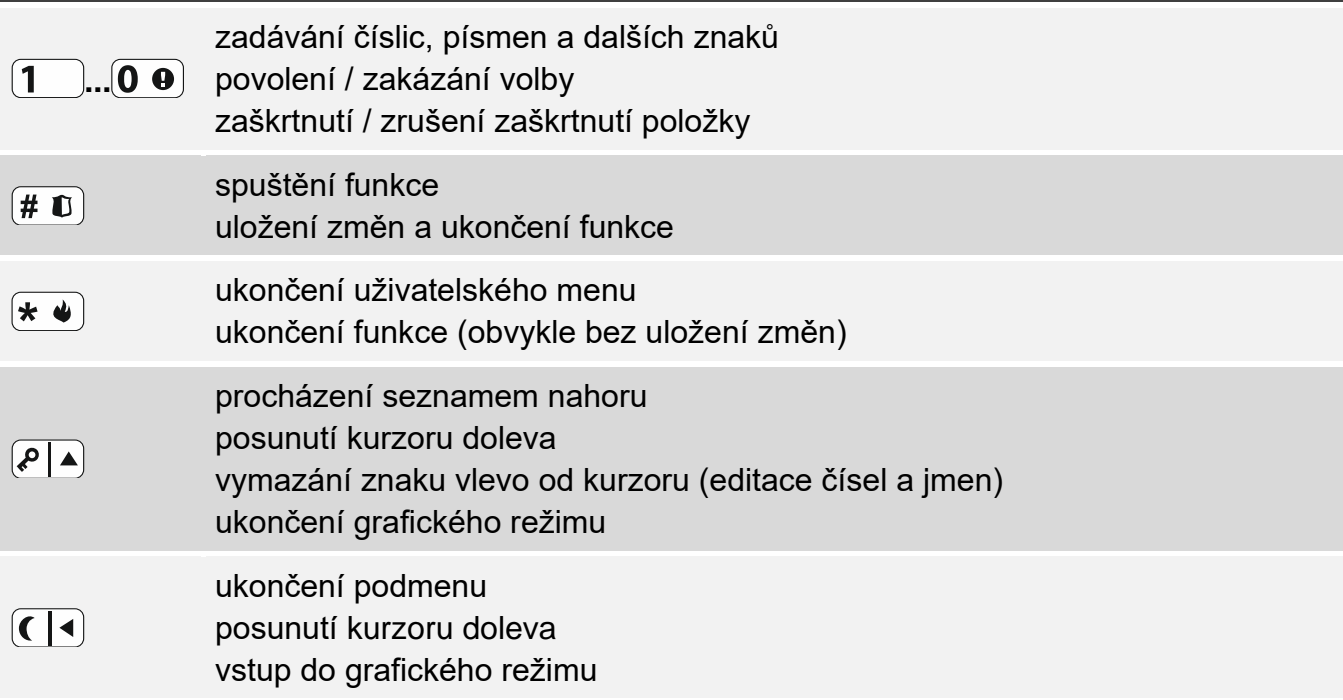

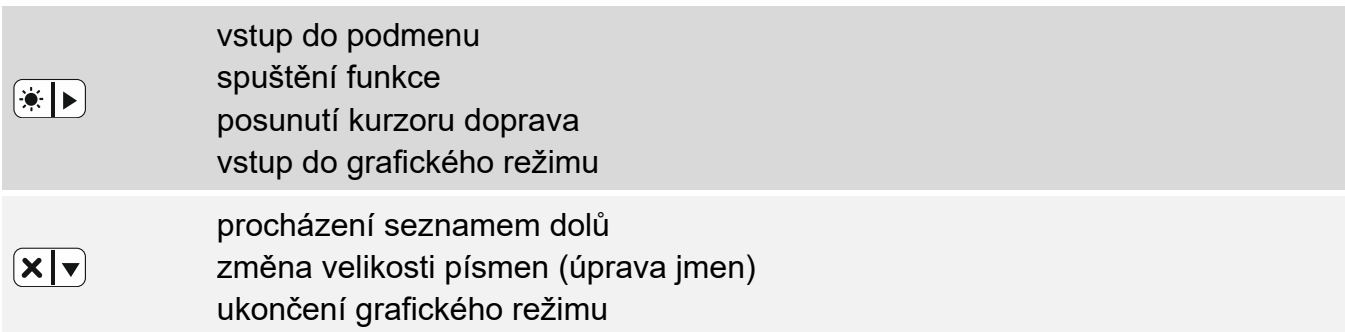

## **Ovladače**

Pokud je k ústředně připojen modul ovladače, můžete ovladač použít. Ovladačem lze spustit až 6 funkcí. Informace o funkcích přiřazených jednotlivým tlačítkům / kombinacím tlačítek získáte od osoby, která provedla konfiguraci nastavení klíčenky. Pokud máte ovladač APT-200, zeptejte se na LED kontrolky tohoto ovladače dotyčné osoby. Mohou zobrazovat stav systému.

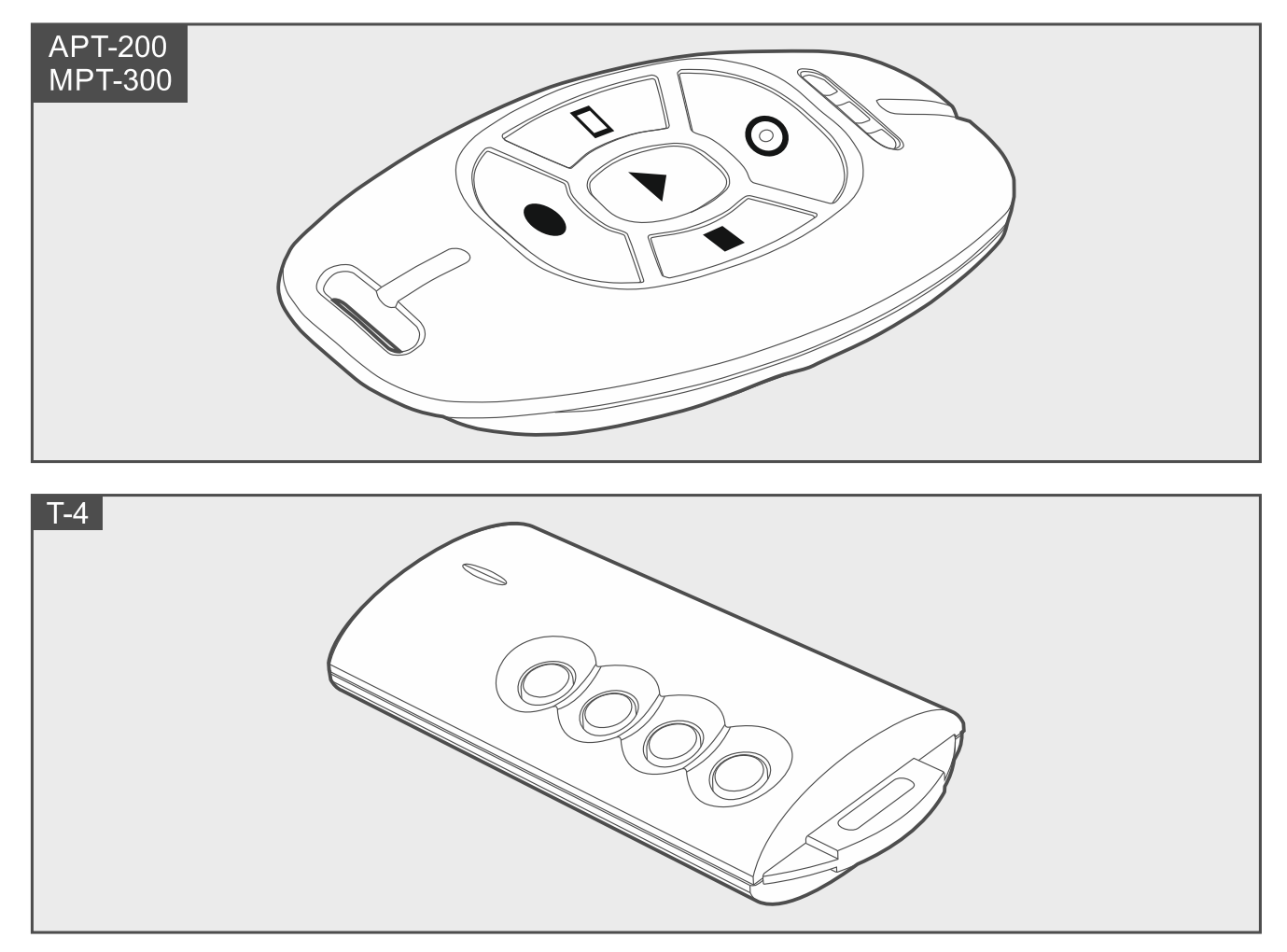

# **Odposlech**

Pomocí funkce odposlechu můžete zkontrolovat, co se děje v chráněném objektu, např. ověřit poplach. Funkci odposlechu můžete použít:

- zavoláním na telefonní číslo ústředny,
- po vyslechnutí hlasové zprávy, která vás upozornila na novou událost v ústředně.

Zeptejte se instalačního technika, zda je funkce odposlechu k dispozici a zda jsou podporovány obě možnosti.

# **Ovládání pomocí SMS**

Zabezpečovací systém můžete ovládat také pomocí SMS zpráv, ve kterých jsou obsaženy příslušné ovládací příkazy. SMS zprávu zašlete na číslo SIM karty, která se právě používá. S instalačním technikem se dohodněte:

- na obsahu ovládacích příkazů.
- funkce, které lze spustit těmito příkazy.
- telefonní čísla, ze kterých bude možné ústřednu ovládat pomocí ovládacích příkazů.

Do jedné SMS zprávy můžete zahrnout více ovládacích příkazů.

Pokud zasíláte kód USSD, SMS zpráva musí mít následující tvar:

#### **xxxx=yyyy=**

kde "xxxx" je ovládací příkaz a "yyyy" je kód USSD podporovaný sítí mobilního operátora. Můžete použít ovládající zasílání USSD kódů pro zaslání SMS zprávy přes ústřednu. Formát SMS zprávy pak musí mít tento tvar:

#### **xxxx=tttt:cccc=**

kde "xxxx" je ovládací příkaz, "tttt" je telefonní číslo, na které má ústředna zaslat SMS zprávu, a "cccc" je obsah SMS zprávy, kterou zašle ústředna.

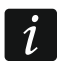

*Ústředna rozlišuje malá a velká písmena.*

# **Aplikace PERFECTA CONTROL**

Mobilní aplikace PERFECTA Control umožňuje ovládání Vašeho systému na dálku z mobilních zařízení. Dále může aplikace informovat o událostech systému pomocí push notifikací. Pokud jsou v chráněných prostorách namontovány IP kamery, můžete pomocí aplikace zobrazit náhledy z těchto kamer.

Aplikaci si můžete stáhnout internetových obchodů: "Google play" (pro zařízení Android) nebo "App Store" (pro zařízení iOS).

Tento průvodce vám pomůže s procesem konfigurace a ukáže vám, jak postupovat dále.

Chcete-li přidat nový zabezpečovací systém, který chcete ovládat z aplikace, budete potřebovat:

- číslo IMEI ústředny a ID číslo. Obdržíte jej:
	- ve formě QR kódu od instalačního technika nebo od uživatele, který již údaje ústředny do aplikace zadal,
	- $-$  z klávesnice ([kód]  $(\star \bullet)$   $(9_{\text{wxyz}})(7_{\text{p} \rho \kappa})$ ).
- Váš uživatelský kód.

# **Selhání zastřežení**

Instalační technik může nakonfigurovat zabezpečovací systém tak, aby se po skončení odpočítávání odchodového zpoždění nezastřežil. Týká se to situací, kdy ústředna detekovala problém, který v době zahájení odpočítávání odchodového zpoždění neexistoval. Zjistěte si u instalačního technika, jakým způsobem budete informováni o selhání zastřežení.

## Poznámky

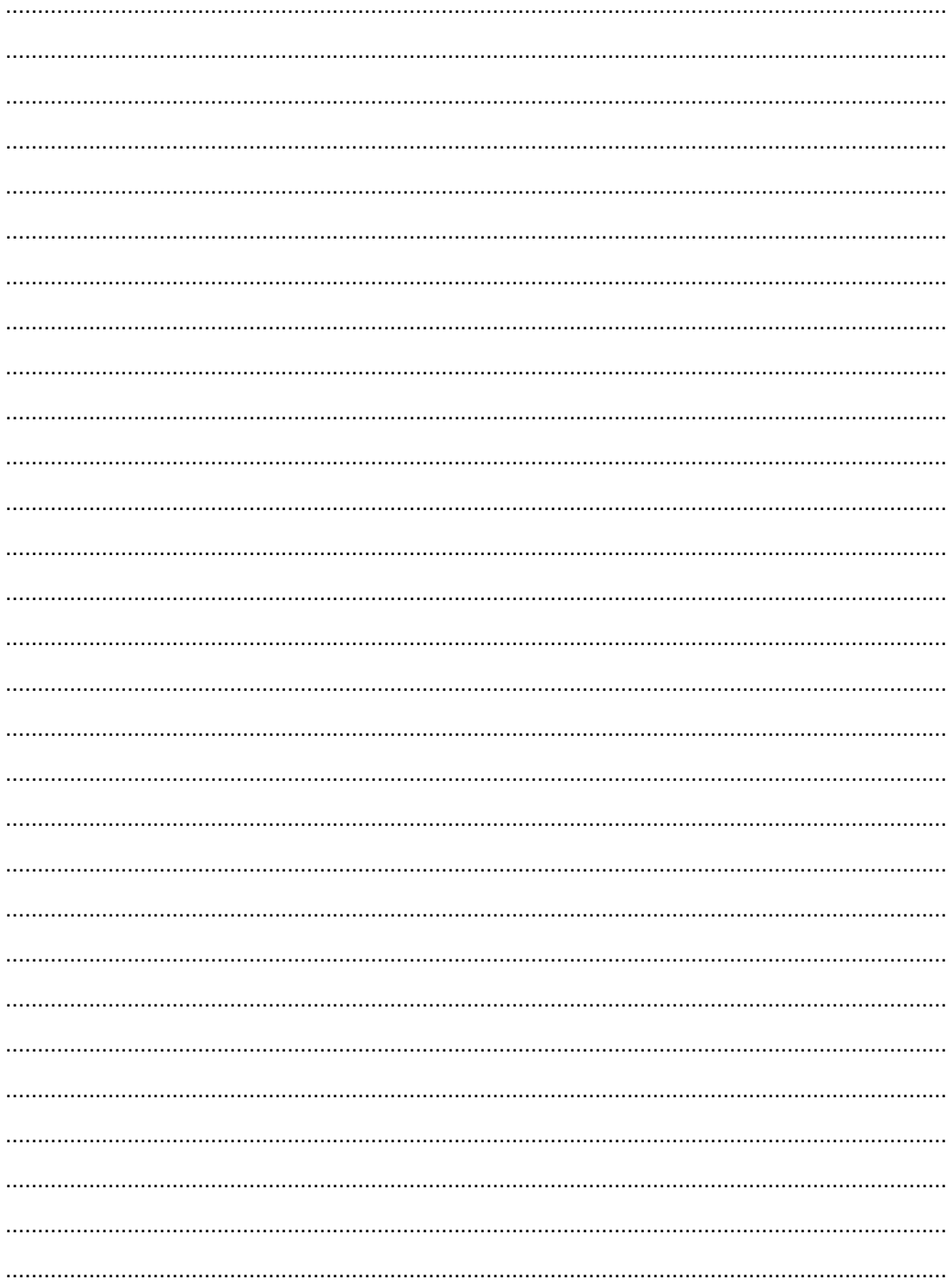